## **CERTIFICADO NO FIREFOX**

## **1-EXECUTE NO NAVEGADOR O ENDERECO** https://pmp.pr.gov.br/certificados/myCA.der

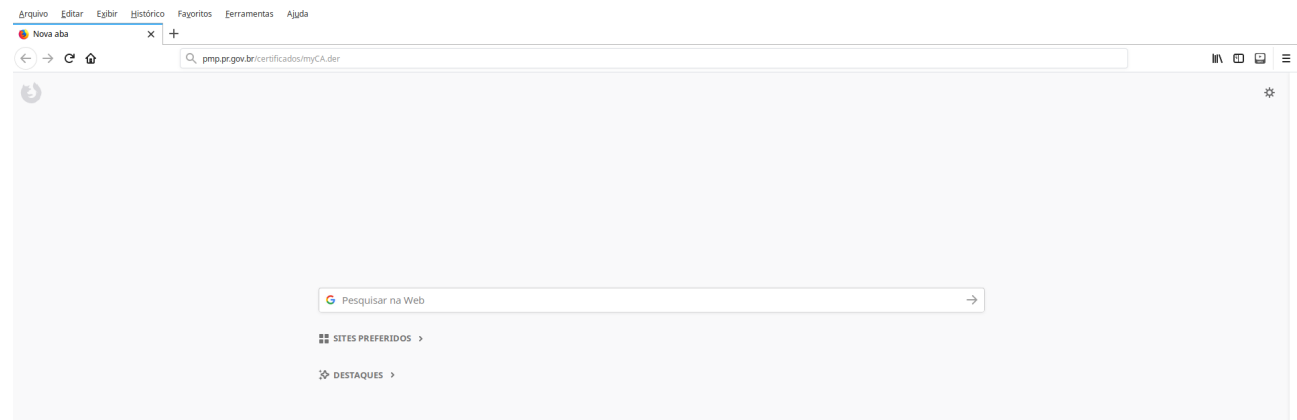

## 2 - MARCAR AS DUAS CAIXAS ABAIXO E CLICAR EM "OK"

Você foi solicitado a marcar como confiável uma nova Autoridade Certificadora (CA).

Deseja considerar "Prefeitura" confiável para estes fins?

☑ Confiar nesta CA para identificar sites.

⊠iConfiar nesta CA para identificar usuários de e-mail.

Antes de considerar confiável esta CA para algum fim, você deve examinar seu certificado, sua diretiva e procedimentos (se disponíveis).

Ver

Examinar certificado da CA

Cancelar OK

## PRONTO!!!